# **SKOLERNES BIOBLITZ GUIDE**

4 TRIN TIL BIOBLITZ AF NATUREN MED NATURTJEK APP'EN

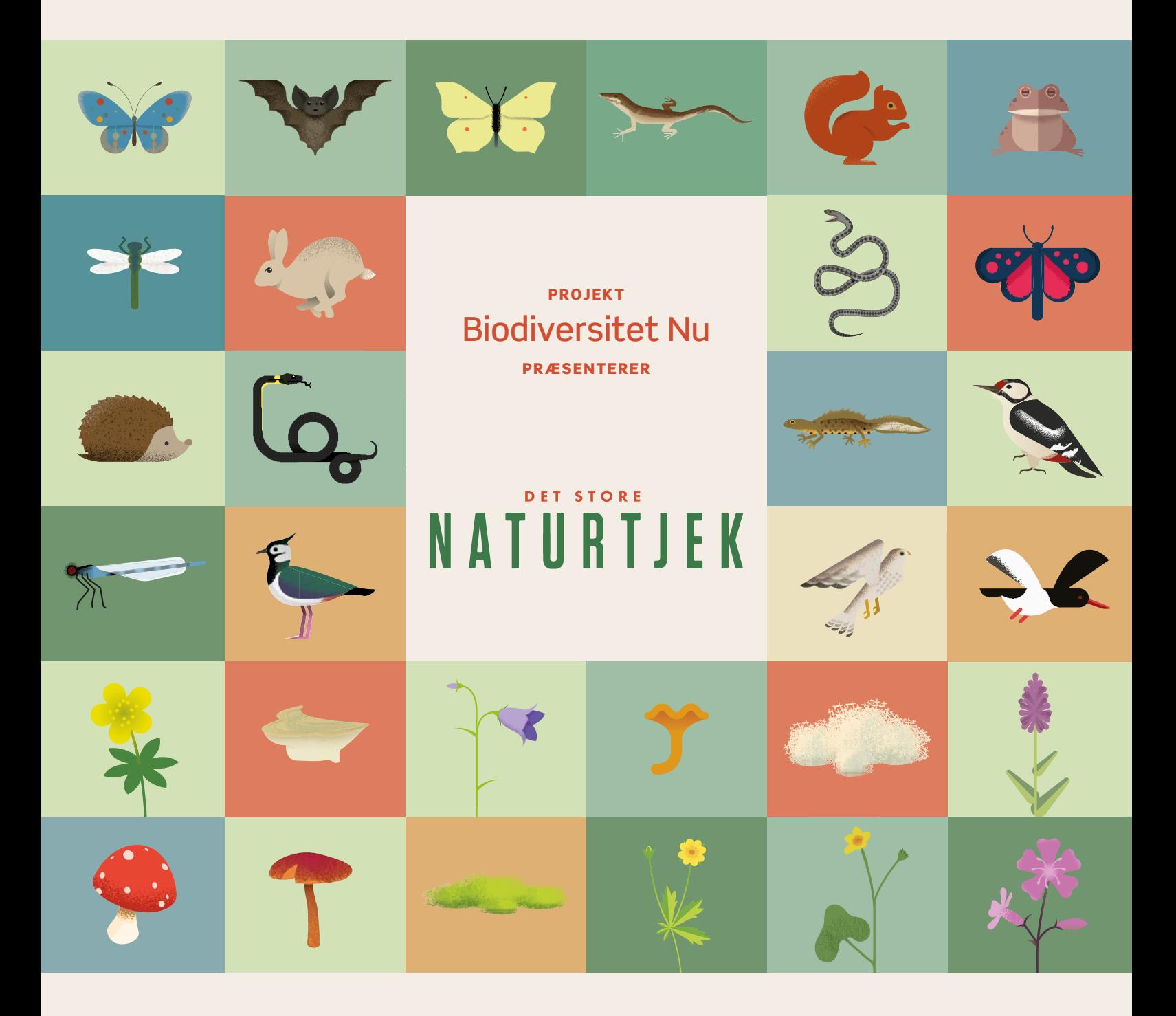

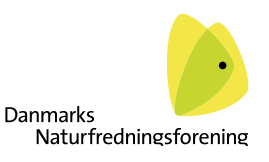

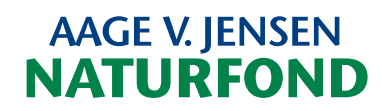

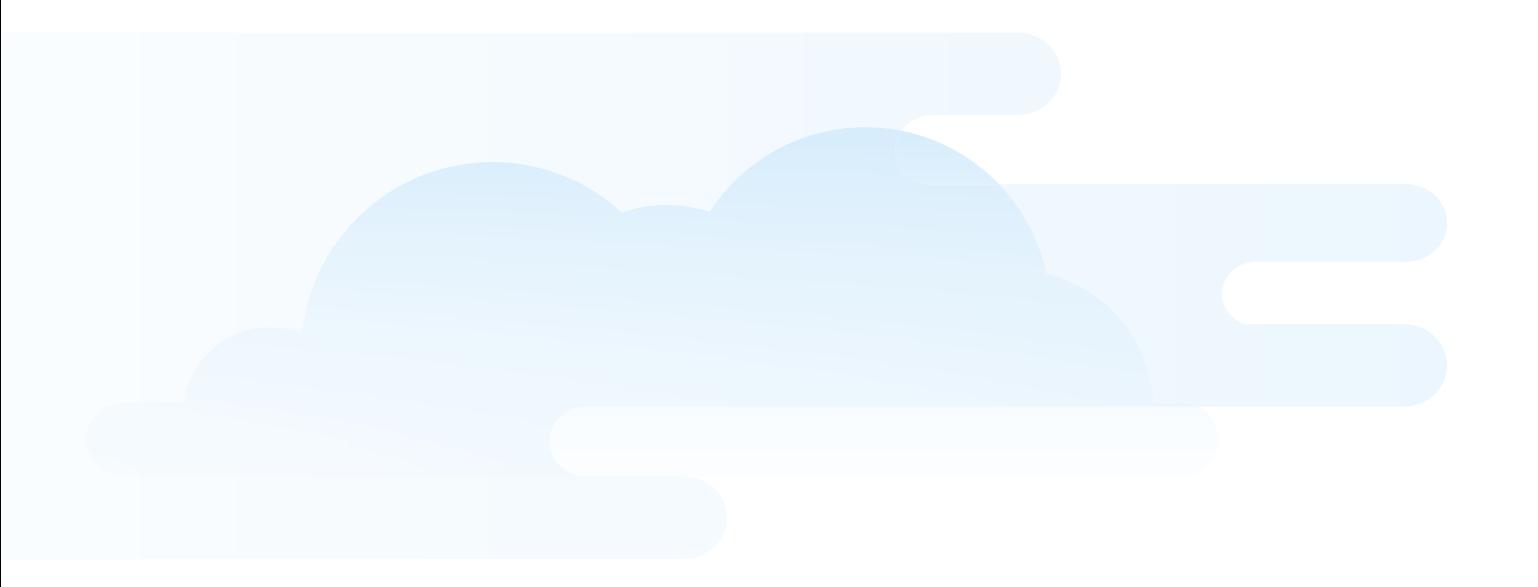

#### Danmarks største citizen science projekt vil have skolerne ud i naturen

Projekt Biodiversitet Nu er Danmarks største citizen science projekt – med app'en NaturTjek undersøger vi udviklingen for den biologiske mangfoldighed i hele Danmark frem mod år 2020. Udover at bedrive helt ny folkedrevet forskning, har vi også en ambition om at lære danskerne om begrebet biodiversitet og få langt flere ud i naturen. Vi har et specielt fokus på skolerne og har siden 2014 lavet flere arrangementer med skoler rundt om i landet med app'en NaturTjek.

I samarbejdet med skolerne fandt vi frem til, at mange skoler/skoleklasser går med en drøm om at lave et BioBlitz som en del af undervisningen. Den helt store udfordring er dog at få stablet forløbet på benene i en travl hverdag. Denne guide viser, hvordan man med app'en NaturTjek enkelt og forholdsvis hurtigt kan lave et lærerigt BioBlitz arrangement med en klasse eller en hel skole.

God fornøjelse!

#### Hvad er et BioBlitz?

Bio betyder "liv" og Blitz betyder at gøre noget hurtigt og intensivt. BioBlitz-begrebet stammer fra USA og blev oprindeligt udviklet til at være et arrangement, som varer 24 timer. BioBlitz-begrebet er dog meget fleksibelt og dækker over både større og helt små arrangementer af kortere varighed, så længe fokus er på en registrering af de arter, man finder på det område, man har udvalgt sig. Egnede områder kan være alt fra vild natur til byområder, bare der er dyr, planter, svampe og levesteder at finde. Statens Naturhistoriske Museum har en hjemmeside dedikeret til BioBlitz, hvor du kan læse mere.

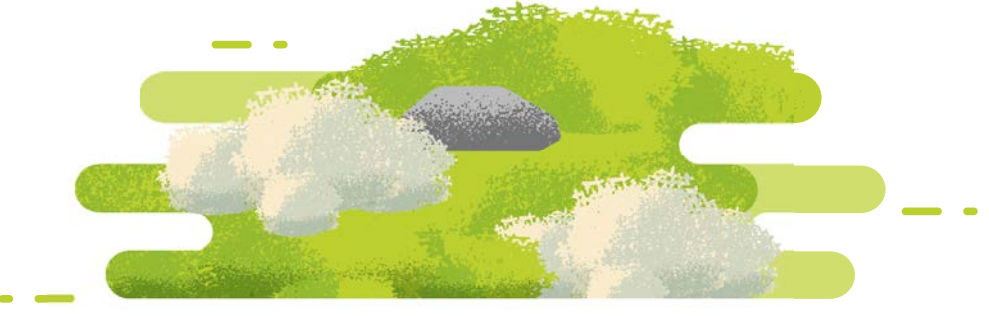

### Hvorfor BioBlitze med NaturTjek?

Det er ofte hele praktikken omkring udvalg af arter, registreringsmetode og databehandling, der får skoler/klasser til at droppe drømmen om et eget BioBlitz. Med app'en NaturTjek kortes der betragteligt ned i din forberedelsestid. Vi har nemlig allerede valgt 30 indikatorarter og 12 levesteder og designet et gratis registreringsværktøj, som fungerer på både smartphone og skolens Ipads - også offline. Jeres registreringer sendes automatisk til forskere på Københavns og Aarhus Universitet, og I kan efterfølgende gennemgå dem via app'en. Kort sagt, NaturTjek klarer mange af de praktiske og tekniske udfordringer forbundet med afholdelsen af dit BioBlitz.

Her kan du læse vores 4 trin til et vellykket BioBlitz med app'en NaturTjek.

# Hent App'en NaturTjek og vær med i Danmarkshistoriens største tjek af naturens tilstand

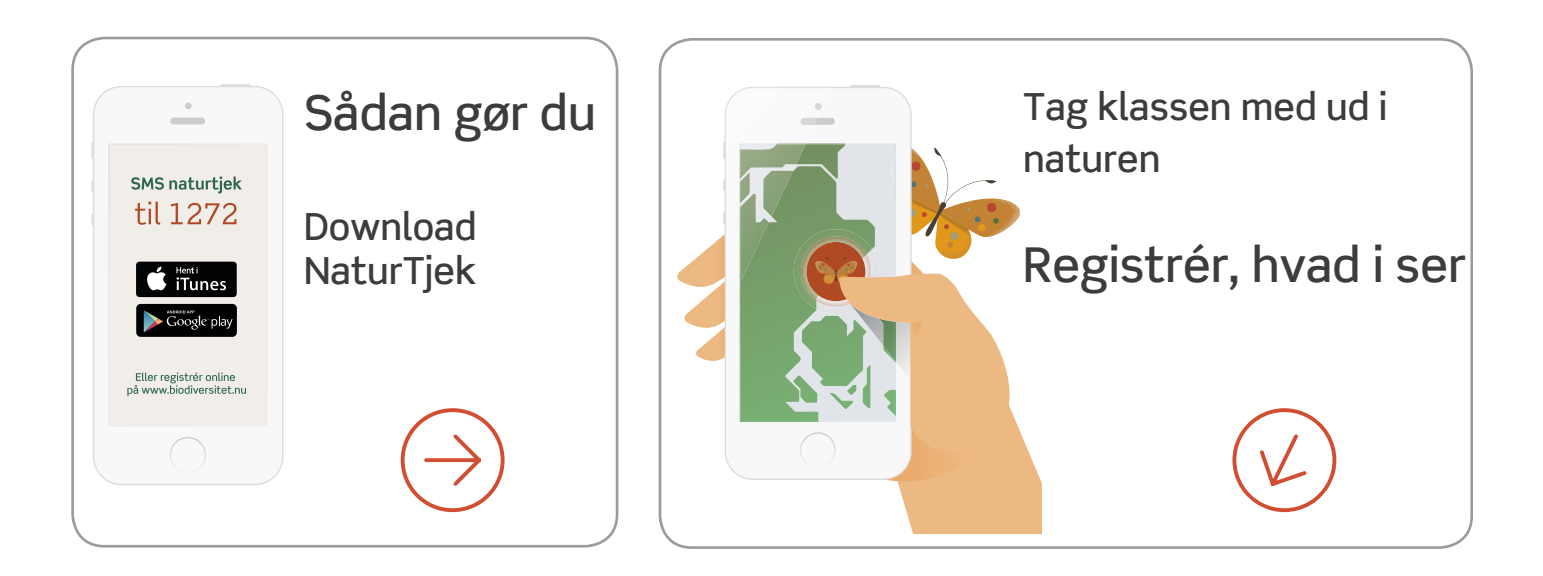

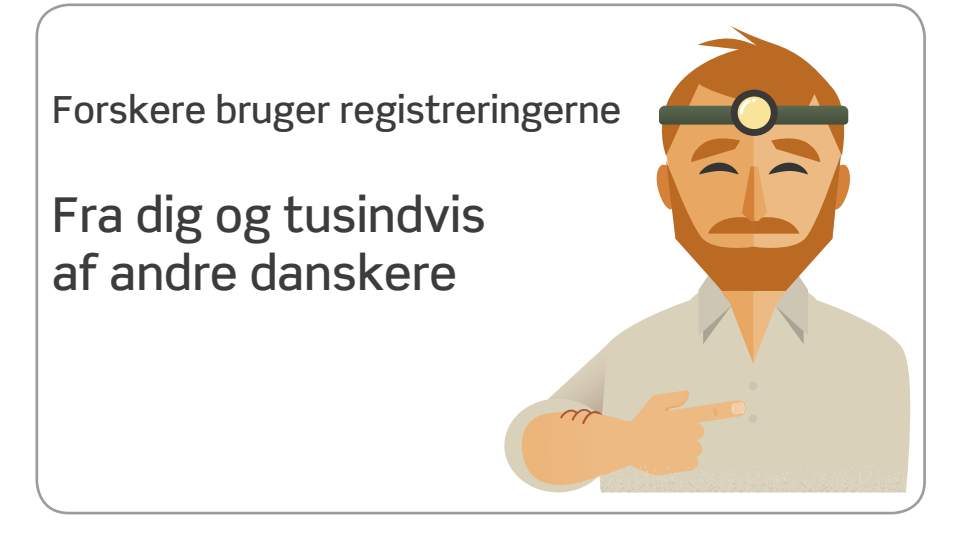

### TRIN 1 DET PRAKTISKE

- Vælg det område, hvor BioBlitz'et skal foregå, og print et godt kort ud over naturtyper i området. Rent praktisk kan det være en god ide, at området er i cykelafstand fra skolen.
- Beslut omfanget af dit BioBlitz. Et BioBlitz med app'en NaturTjek skal gerne vare minimum 1 ½ time, så eleverne kan nå at undersøge området ordentligt.
- NaturTjek app'en fungerer bedst fra 4. klasser og opefter. Så overvej, om din klasse er klar til et BioBlitz. Det kan også være en mulighed, at du som lærer styrer registreringsværktøjet.
- Et BioBlitz med NaturTjek app'en gør sig bedst forår, sommer og tidligt efterår, hvor der er mange arter at registrere, og I f.eks. kan finde blomstrende planter. Læg dit BioBlitz, hvor der er gang i naturen.
- Bestil vores gratis materiale til dit BioBlitz, blandt andet vores folder med naturtjeklisten og flotte plakater på www.dn.dk/naturtjek.
- App'en indeholder 30 indikatorarter og 12 levesteder, og det er afgørende, at du klæder dine elever på til at kunne genkende dem ude i naturen. Brug app'en NaturTjek til opgaven eller brug websitet til en gennemgang: www.biodiversitet. nu/om-projektet/udvalgte-arter-og-levesteder. Lav evt. temadage om dyrene, planterne eller svampene op til dit BioBlitz.
- Overvej om du skal udvide dit BioBlitz med yderligere arter, som er hjemmehørende i det område, du har udvalgt. Lav et separat registreringsark til arter, der ikke er med i app'en.
- Har du spørgsmål til kriterierne for registrering, kan du læse dem her: www.biodiversitet.nu/spoergsmaal-og-svar.
- Invitér evt. kommunens naturfolk, naturvejledere eller Danmarks Naturfredningsforenings lokale afdeling med ud på dit BioBlitz.

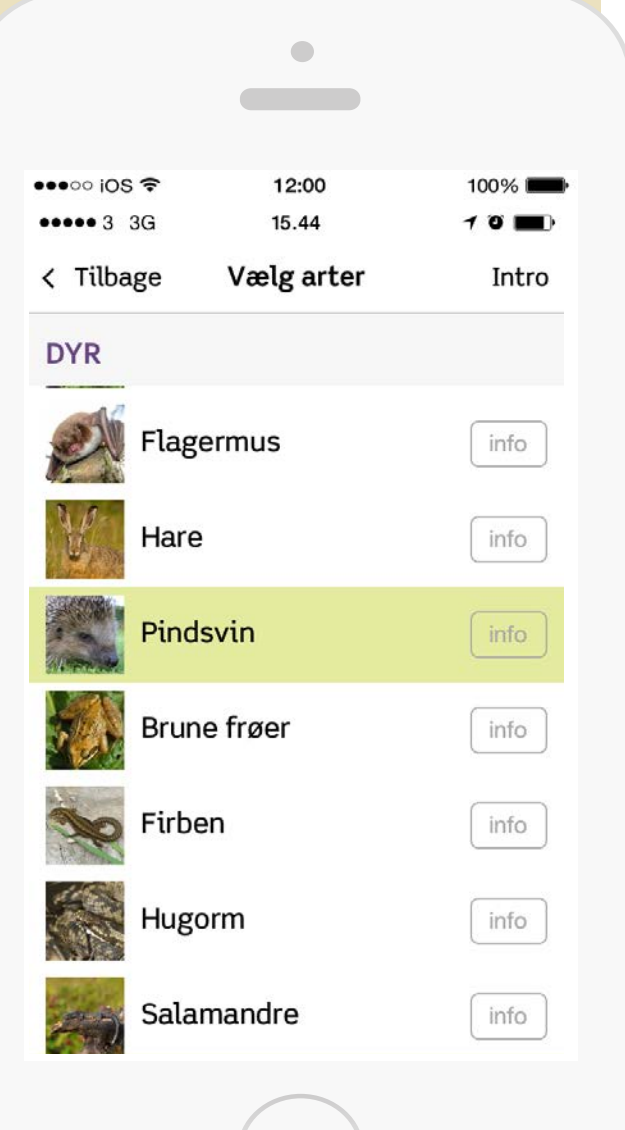

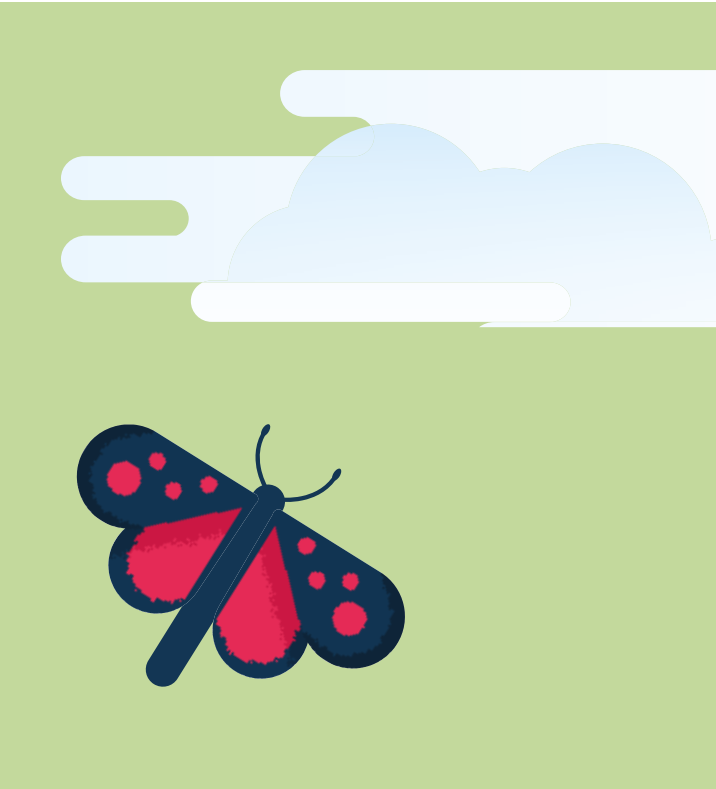

## TRIN 2 DET TEKNISKE

- Download app'en NaturTjek til skolens Ipads eller elevernes smartphones. Se hvilke styringssystemer, app'en understøtter på www.biodiversitet.nu/hent-app.
- Bruger du skolens iPads, så sørg for, at de indeholder GPS, ellers vil registreringsmodulet i app'en ikke fungere korrekt.

DOWNLOAD APP'EN

**NaturTjek** 

iTunes Soogle play

- Da der skal bruges netforbindelse til at hente af NaturTjek app'en, kan det være en god ide at afsætte tid til dette i undervisningen og gerne i god tid før afholdelsen af dit arrangement, så alle har hentet app'en, inden I tager ud i naturen.
- Bekymrer du dig om dataforbrug, så bare rolig; app'en fungerer også i offline tilstand. Så bed evt. eleverne om at sætte deres telefoner i offline-/flytilstand, før i starter på jeres BioBlitz.
- Opret én fælles brugerprofil eller et par gruppeprofiler. Eleverne skal herefter logge på med samme mail og adgangskode for at sikre, at registreringerne samles ét sted.
- Prøv selv NaturTjek app'en af inden dit BioBlitz, så du ved, hvordan app'en fungerer.

## TRIN 3 AFHOLDELSEN AF DIT BIOBLITZ

- Når I befinder jer i jeres BioBlitz-område, er det vigtigt at huske eleverne på, hvilket naturområde I befinder jer i, og hvilke af de 30 arter og 12 levesteder, I kan forvente at finde. Brug kortet over naturtyper, du har printet ud.
- Sørg for, at I har en base-camp og gerne en overdækket én af slagsen.
- Uddel folderen med NaturTjek-listen, så alle har et eksemplar. Det hjælper eleverne til at huske arterne og levestederne, når de bevæger sig rundt i området på egen hånd.
- Husk at opfordre eleverne til at vedhæfte billeder og kommentarer til deres registreringer, så I har mere information til jeres senere gennemgang af data. Denne funktion findes allerede i app'en.
- Lav jeres første registrering sammen. Find et levested, f.eks. et stort træ, og bed alle eleverne om at fuldføre en registrering. Når alle har modtaget en takkebesked, er I klar.
- Opdel eleverne i grupper af 2-3, og send dem ud til forskellige dele af terrænet, så hele området er dækket ind.
- Saml eleverne, og bed dem fortælle kort om, hvad de fandt og ikke fandt i området.
- Sørg for at eventuelle test- eller fejlregistreringer slettes eller redigeres i app'en. Dette gør du under: "Se registreringer" – "Mine" – "Liste" – tryk på en art/levested – Redigér.

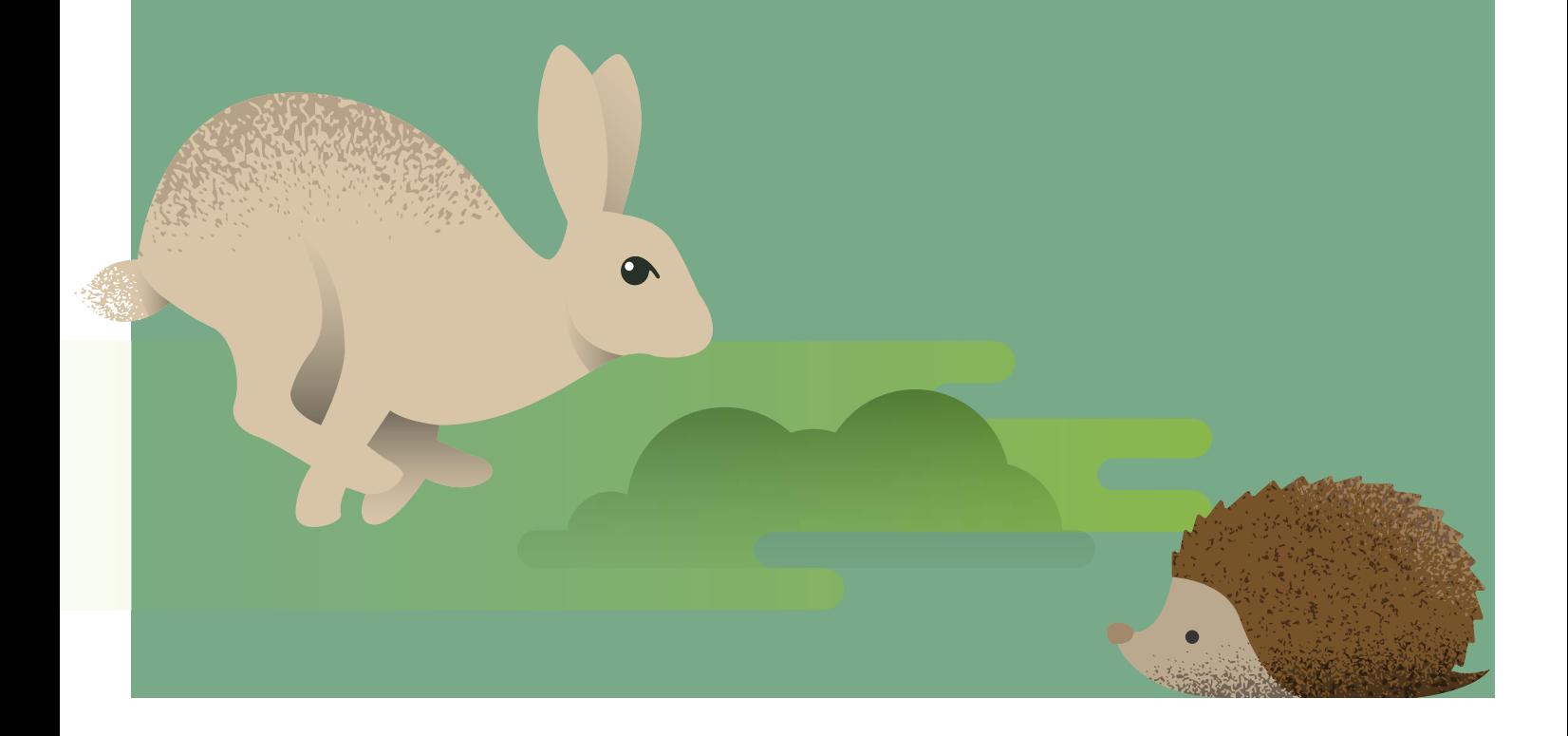

## TRIN 4 GENNEMGANG AF DATA

• Vis alle jeres BioBlitz registreringer på din computer/ projektor eller lignende ved at bruge webapp'en, www.biodiversitet.nu/registrer-online, logge på med den fælles bruger og gå ind under "Se registreringer" – "Mine".

Du kan vise jeres registreringer både via et "Kort" og en "Liste".

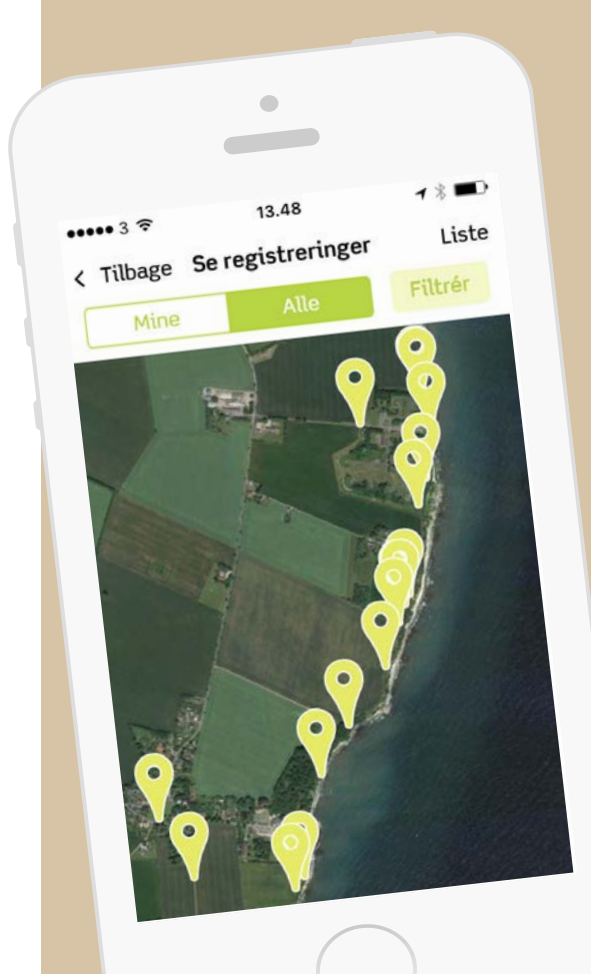

- Har du valgt at oprette gruppeprofiler i app'en, kan du med fordel bede hver gruppe om selv at præsentere deres fund i naturen ved hjælp af deres registreringer og vedhæftede billeder og kommentarer.
- Brug tid på at snakke om, hvordan biodiversiteten mon har det i jeres BioBlitz-område ud fra jeres registreringer. Hvad så I, og hvad så I ikke?
- Du skal ikke bekymre dig om at sende data ind efter jeres BioBlitz. Dette sker automatisk via app'en.
- Bed gerne eleverne om at oprette deres egen bruger og fortsætte med at registrere derhjemme.
- Gentag gerne jeres BioBlitz i samme område hvert år, eller Blitz det flere gange årligt, og sammenlign jeres resultater. Går det fremad eller tilbage for naturen? Sammenlign evt. jeres resultater med biodiversitetens overordnede udvikling i kommunen, som du finder her: www.biodiversitet.nu/resultater.

# GOD FORNØJELSE!

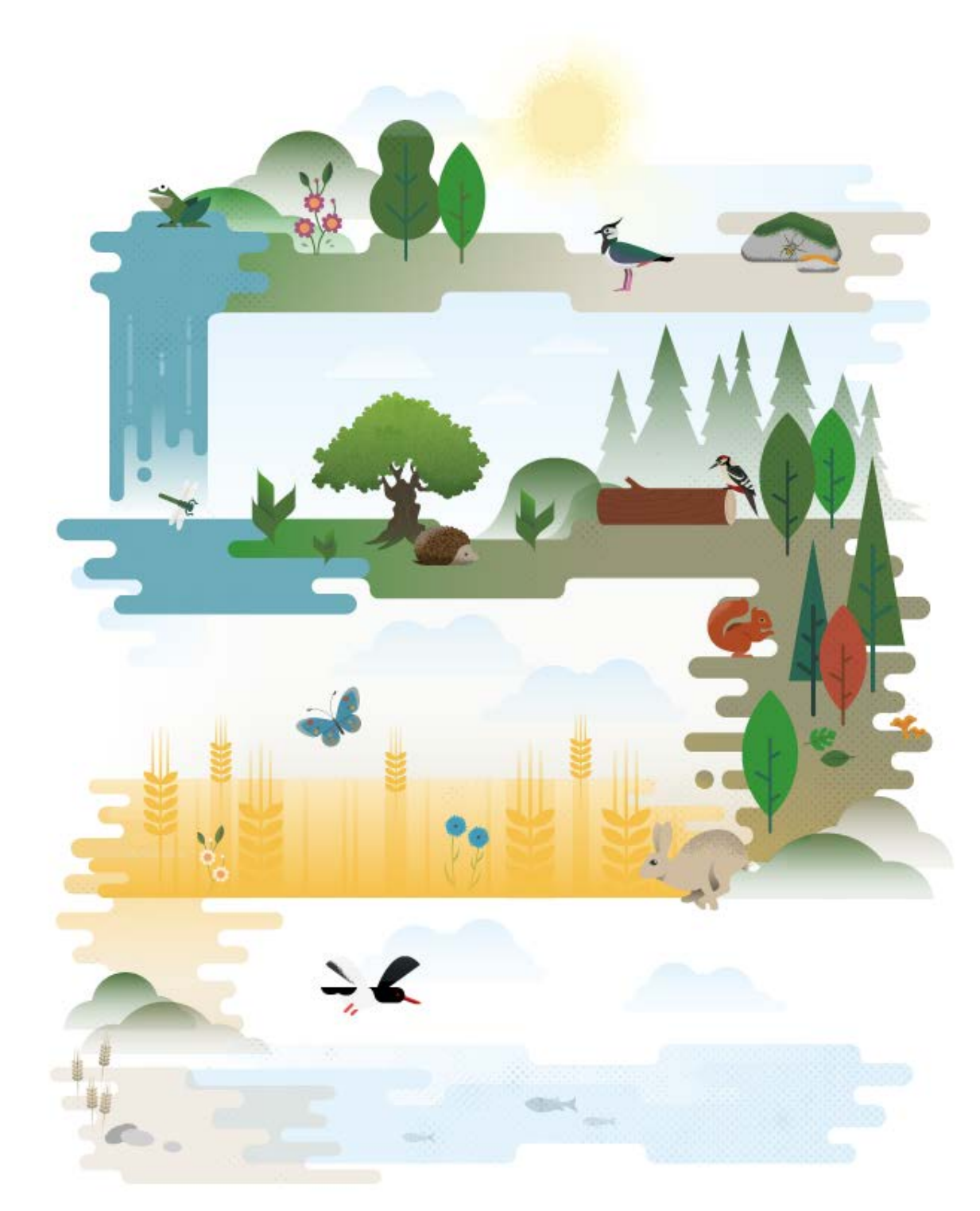

#### Kontaktinformation

#### Projekt Biodiversitet Nu Danmarks Naturfredningsforening

#### Projektleder Simon Leed Krøs 30 51 61 40, slk@dn.dk

Det Store NaturTjek er søsat af Projekt Biodiversitet Nu og er ét af Danmarks største citizen science projekter.

Danmarks Naturfredningsforening samarbejder med Aarhus Universitet (DCE) og Københavns Universitet (CMEC) om projektet. Ved brug af app'en NaturTjek beder vi helt almindelige danskere om at bidrage med viden om biodiversiteten i Danmark. Projektet løber frem til 2020.

Den viden, vi indsamler, bruges til at påvirke beslutningstagere til at gøre noget konkret for at forbedre leveforholdene for dyr, planter, svampe og deres levesteder. Projektet er finansieret af Aage V. Jensen Naturfond.

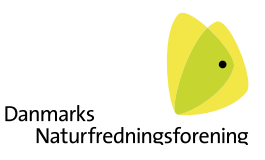

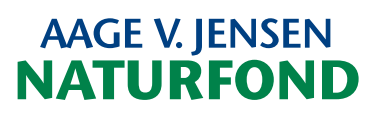